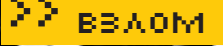

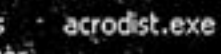

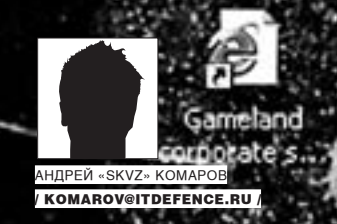

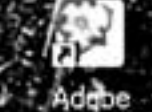

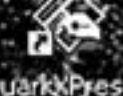

Illustrator GS2

# АНОНИМН

## ХИТРЫЕ ПРИЕМЫ БЫВАЛОГО ХАКЕРА

В сетевой атаке используется немыслимое число хакерских инструментов.  $\overline{\mathcal{O}}$ **AND A** В андеграунде даже говорят, что от количества утилит зависит професси-*Change Company* ATEN онализм взломщика. Но самые интересные взломы происходят внезапно  $\sim$  100  $\mu$  and 100  $\mu$ **A MARK A MARK COMPANY**  $\mathbb{Z}$  and  $\mathbb{Z}$  $-22.5$ на улице с полуразряженным ноутбуком, в универе на большой переме-**All the Common Common Common Common Common Common Common Common Common Common Common Common Common Common Common** в общем, там, где возможности слить определенный софт просто нет. нe -**CONSIDERATION AND ARRANGEMENT OF A REPORT OF A REPORT OF A REPORT OF A REPORT OF A REPORT OF A REPORT OF A REP** Приходится проявить максимум смекалки и либо пользоваться тем, что **CAPTAIN**  $\overline{\phantom{a}}$ **AND AND RESIDENT** предоставляет твоя собственная ОС, либо иметь боевой комплект на все случаи жизни. Об этом минимальном комплекте я сейчас расскажу.

есмотря на пафосные крики на форумах о том, что «Винда н — сакс, два клика — пароль в руках», в ряде случаев завершить (а иногда, даже и инициировать) взлом не получается. В этой статье тебя ожидает подборка уловок, которые позволят чувствовать себя увереннее при штурме Windows. Итак поехали!

### **МИЛЕВАЯ СЕССИЯ** ИЛИ ПОЛУЧЕНИЕ СПИСКА ПОЛЬЗОВАТЕЛЕЙ

Нулевая сессия - лучшая лазейка для удаленного сбора информации с виндовой машины через NetBIOS. Но даже зная это, нередко возникает вопрос, как правильно использовать нулевую сессию. Лучшей, на мой взгляд, программой для эксплуатации нулевых сессий является Winfo (ntsecurity.nu/toolbox/winfo). Убедительная

просьба не путать софтину с другими winfo (для сбора информации с локальной машины: хэндл окна, положение мыши и т.п). Синтаксис команды предельно прост: winfo.exe IP-адрес -n v. Замечу, что существует ряд ограничений, не позволяющих забрать с удаленной машины необходимые данные о пользователях. Например, применение параметра «RestrictAnonymous=» созначениями 1 и 2. Ключи реестра: HKLM\System\CurrentControlSet\ Control\Lsa\RestrictAnonymous=1 (запрет показа шар; при этом анонимно авторизированные пользователи будут их видеть — значение 2 наотрез отсекает и то, и другое). Более того, анонимные подключения используются различными служебными программами (такими, как проводник Microsoft Windows, редактор таблиц доступа и диспетчер пользователей) для администрирования нескольких доменов Windows. За примером далеко ходить не надо: при уста-

**BBAOM** 

### InDesign exe -P tintoshon er

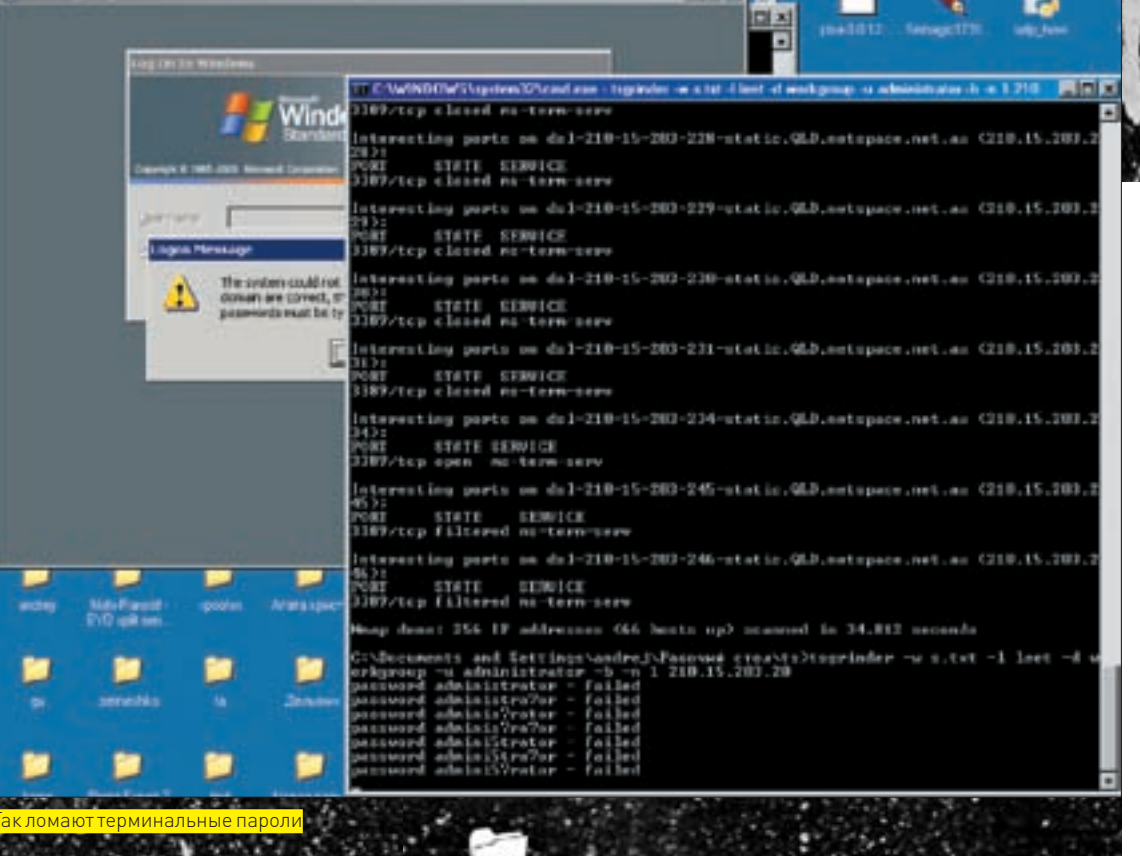

новке служб IIS создаются два объекта пользователей: IUSR\_«имя машины» (служит для анонимного доступа к серверу) и IWAM «имя машины» (для запуска внепроцессных приложений]. Поэтому, если ты сразу же ринулся применять значение «2» в вышеуказанном ключе реестра, хорошенько подумай - не помешает ли опция работе легитимных пользователей. Симптомом значения «2» будет ошибка: «Unable to browse the selected domain because the following error occurred:»

Переходим к следующему ключу реестра: НКLМ\ System\CurrentControlSet\Control\Lsa\ RestrictAnonymousSAM=1 (запрет показа пользовательских аккаунтов).

И, наконец, НКЕҮ\_LOCAL\_MACHINE\SYSTEM\ CurrentControlSet\Services\lanmanserver (установить значение параметра RestrictNullSess ionAccess = 1). Более подробно о значении ключей можно прочитать здесь - support.microsoft.com/default. aspx?scid=KB;en-us;143474.

Применение всех трех ключей осложнит задачу хакера, но не сделает ее невыполнимой. Мало кто знает, что у Windows есть «встроенные» (built-in) юзеры. Называются они для разных региональных версий по-разному, но везде обозначают администратора и гостя. Эти учетные записи имеют фиксированные относительные идентификаторы Relative Identifier (RID). У администратора - 500, у гостя - 501. Нумерация новых аккаунтов начинается с 1000. Суть задумки - узнать уникальный SID группы или домена по существующим встроенным RID, используя анонимное подключение. Узнав SID, мы легко можем вернуть соответствующие данные (LookupAccountName, LookupSidName). Этим занимаются следующие программы, которые обязательно нужно скачать и изучить:

• GetAcct (securityfriday.com/tools/getacct\_sla.html). Все, что требуется для определения SID - указать IP или NETBIOS-имя машины. Вторым параметром - диапазон RID. Дело в том, что RID - это последняя часть SID (добавочная). Соответственно, указав определенный интервал, мы ограничиваем пределы перебора для поиска SID.

· Dumpusers (www.ntsecurity.nu/toolbox/dumpusers/). Консольная аналогия вышеназванной программы. Обе проги ты найдешь на нашем диске.

Отмечу, что основополагающими в работе софта являются алгоритмы, написанные нашими соотечественниками levgenii.rudnvi.ru/soft/sid/l в проектах user2sid и sid2user. Не обойди стороной эту страницу, авторы прилагают исходный код!

### **2 ЗАХВАТ ТЕРМИНАЛА**

Иногда знание учетных записей пользователей позволяет успешно захватить терминал. Впрочем, надо понимать, что не всем пользователям разрешено быть в группе Remote Desktop users, тем более, когда цель атаки - контроллер домена. В таком случае, подключаться по умолчанию к удаленной системе с использованием RDP разрешено только администратору. Между прочим, на днях обновилась самая лучшая утилита для взлома терминальных серверов - TSGRINDER (release 2). В новой версии автором улучшены способы перебора пароля. Синтаксис запуска прост, как два рубля:

 $tsgrinder - w paroli.txt - 1 leet - d workgroup$  $-$ u administrator  $-$  b  $-$ n 1 210.15.203.20,

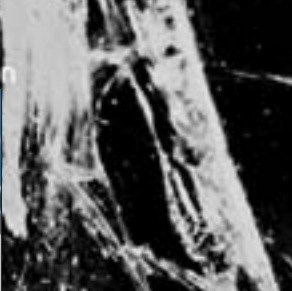

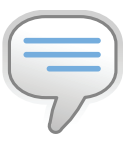

### $\triangleright$  info Статья VIKTORO [Crystal] на rootkits. ru/library/ShowLib.  $aspx$ ?id  $l=19$

затрагивающая аспект поиска имени активного пользователя, позволит тебе улучшить свои представления об организации SID и RID-идентификаторов, об их применении в системе и ее реестре. Обязательно прочти этот ценный материал!

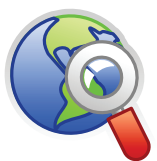

### ⊳links

Более полробно о встроенных аккаунтах и дефолтных SID ты можешь узнать на support.microsoft. com/default. aspx?scid=KB;enus:163846

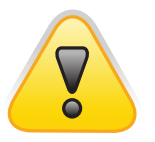

 $\triangleright$  warning Вся информация приведена исключительно в ознакомительных целях. Ответственность за ее применение HACALLIN TO THE THE Помни об этом!

<sup>—</sup> где leet это файл для преобразования пароля в хакерско-читабельный (h3k3rz) вид; - d - указание на домен или рабочую группу.

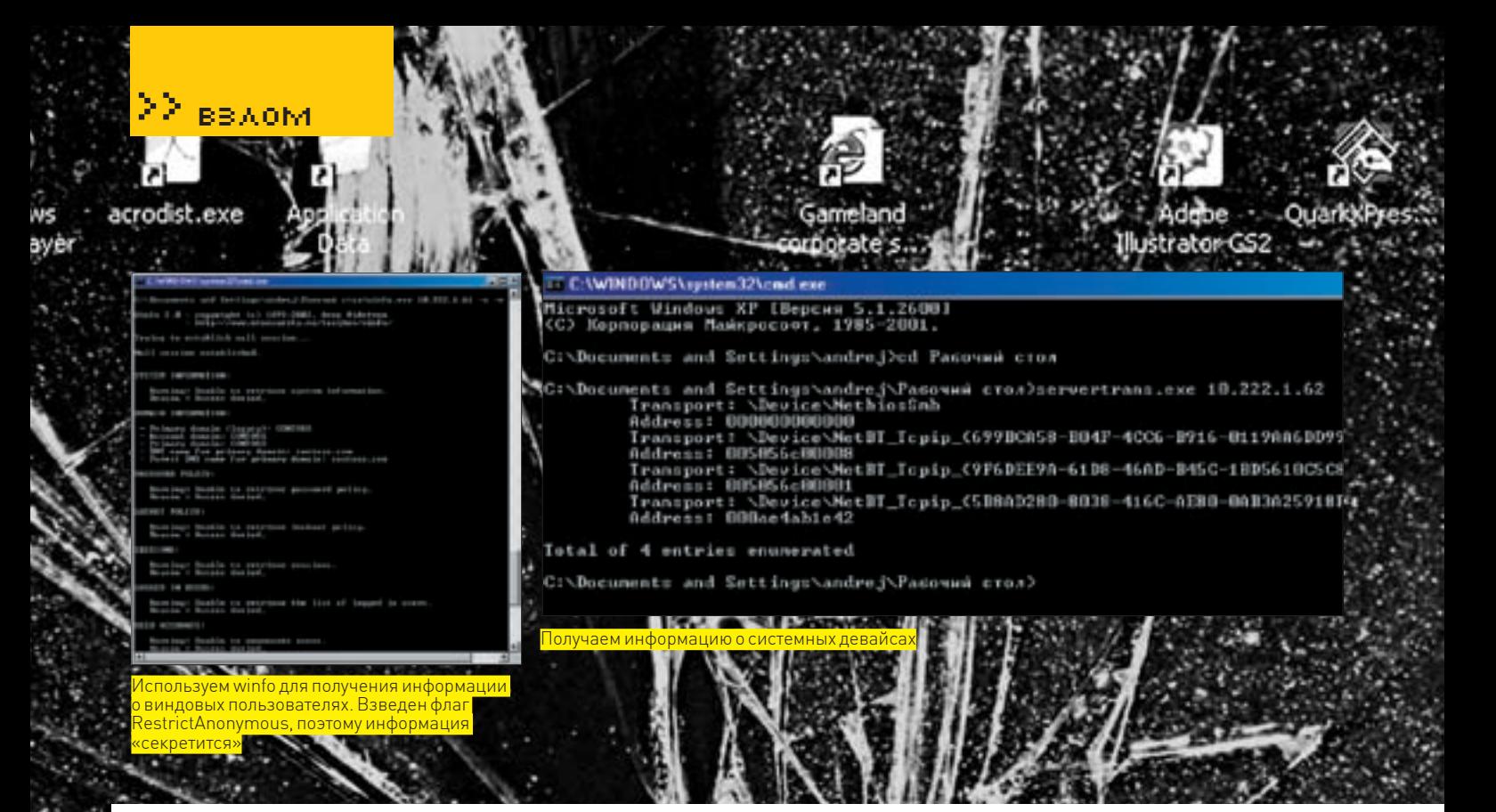

Определить — терминал перед тобой или нет, довольно сложно. Дело в том, что стандартный порт для подключения (3389 tcp/rdp) может быть изменен админом на нестандартный путем редактирования ключа: HKEY\_LOCAL\_MACHINE\System\CurrentControlSet\Control\ TerminalServer\WinStations\RDP-Top\PortNumber Jenaetca это так — в меню «Правка» выбирается команла «Изменить» и устанавливается система исчисления «Десятичная», а затем редактируется само поле. Поэтому хакеру требуется применять техники, отличные от простого поиска (как например, «nmap 10.222.1.0/24 - р 3389»). Одной из них можно считать приведенный в моей статье «Терминальная эпопея» метод поиска через компонент tsweb по Google (перерывай в поиске подшивку ][ за 2006 год]. Можно пойти и другим путем, юзая программы ProbeTS *M* TSEnum

Probets использует RPC-вызовы для установления подлинности терминала, тем самым сканируя подсеть с целью поиска терминальных серверов. Синтаксис: Probets.exe 10.222.1.1 1 200 (последний параметр — конечный IP-адрес из сканируемого диапазона). .<br>А вот в TSEnum применяется иной механизм детектирования. Когда рабочая станция или сервер присоединяются к домену, они регистрируют себя с помощью опции «master browser». Регистрация включает в себя указание типа сервера (терминал, файловый и т.п.). Эту информацию можно удаленно выудить с помощью функции NetServerEnum () — что и проделывает TSENum

### **3 ЗНАЙ ВРАГА В ЛИЦО**

Представь себе, что с использованием анонимного подключения реально перечислить все сетевые карты и их интерфейсы на удаленной машине. Выполнить это можно с помощью функции NetServerTransportEnum, даже если RestrictAnonymous имеет значение 1. Лля полобной цели созлана утилита Transport Enum. которая возвращает данные о структуре SERVER\_TRANSPORT\_INFO\_0 (msdn.microsoft.com/en-us/library/aa370949(VS.85).aspxl. Межлу прочим, структура содержит информацию о количестве подключенных клиентов, названии сетевого интерфейса и адресации на нем. Программа пишет нам CSID устройства:

Transport: \Device\NetBT\_Tcpip\_{CE081110-126E-4BD1-88B0-2FF8C1D83D101 Address: 00c0f06cdf7a

- то есть, данные от обычной сетевой карты и интерфейса TCP/IP. Так. кстати, получится узнать, поддерживает ли удаленная машина Wi-Fi или какие-то экзотические вещи. Короче, дерзай, и удача тебе улыбнется!  $\mathbb{I}\mathbb{E}$ 

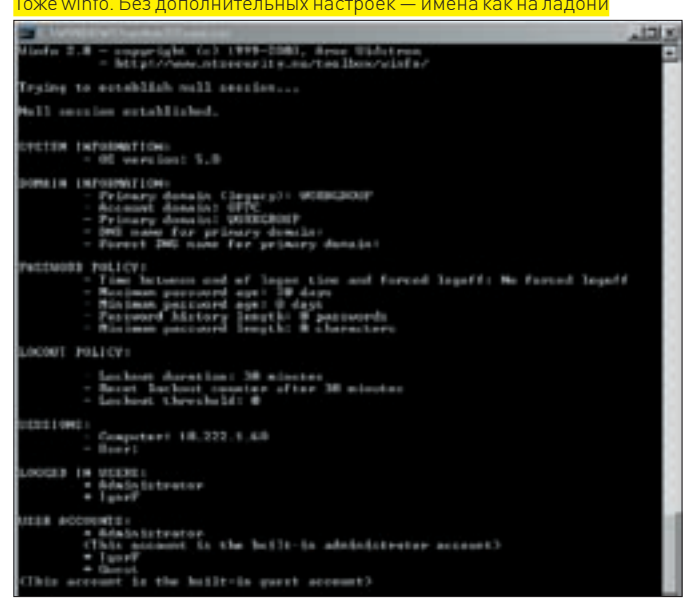

# Слово o browstat

В стандартном виндовом арсенале есть популярная и дельная команда — net view. Она позволяет просматривать сетевое окружение в консольном режиме. Порой можно столкнуться с проблемой успешного ее выполнения. Это связано с тем, что на домене отключена опция «browsing». Проверить, так это или нет, можно с помощью утилиты, часто используемой виндовыми системными администраторами - browstat.exe (ты найдешь ее на нашем диске). Синтаксис запуска: browstat.exe status. Подробнее об устранении ошибок, связанных с обозревателем окружения (8021, 8032), можно прочесть здесь: support.microsoft.com/kb/135404/ru.